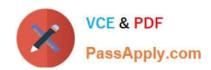

# AZ-600<sup>Q&As</sup>

Configuring and Operating a Hybrid Cloud with Microsoft Azure Stack
Hub

## Pass Microsoft AZ-600 Exam with 100% Guarantee

Free Download Real Questions & Answers **PDF** and **VCE** file from:

https://www.passapply.com/az-600.html

100% Passing Guarantee 100% Money Back Assurance

Following Questions and Answers are all new published by Microsoft
Official Exam Center

- Instant Download After Purchase
- 100% Money Back Guarantee
- 365 Days Free Update
- 800,000+ Satisfied Customers

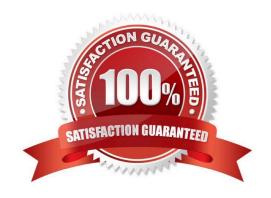

2024 Latest passapply AZ-600 PDF and VCE dumps Download

### **QUESTION 1**

### **HOTSPOT**

You have a disconnected Azure Stack Hub integrated system that will be used in production.

You need to obtain a token to register the integrated system.

How should you complete the PowerShell script? To answer, select the appropriate options in the answer area

NOTE: Each correct selection is worth one point.

### Hot Area:

| SfilePathForRegistrationToken = "\$env            | Systembries  | · Hegistratio | onToken, tat                                                                        |
|---------------------------------------------------|--------------|---------------|-------------------------------------------------------------------------------------|
| #RegistrationToken - Get-AzsRegistrat             | ionToken -Pr | rivilegedfod  | OintCredential                                                                      |
| \$YourCloudAdminCredential -UsageReportingEnabled |              | -             | PrivilegedEndpoint                                                                  |
|                                                   |              | Sfalse        |                                                                                     |
|                                                   |              | Snut          |                                                                                     |
|                                                   |              | Strue         |                                                                                     |
| SYourPrivilegedEndpoint BillingHodel              |              | - Capaci      | ty -Agreement/Lumber 'CFA agreement numbers' -TokemoutputfilePath SfileFathforRegis |
|                                                   | Capacity     |               |                                                                                     |
|                                                   | Development  |               |                                                                                     |
|                                                   | PayAsYouUse  |               |                                                                                     |

## Correct Answer:

| SFilePathforRegistrationTokes = "\$env:           | Systembrive                      | Registratio              | onToken,tat                                                                         |
|---------------------------------------------------|----------------------------------|--------------------------|-------------------------------------------------------------------------------------|
| #RegistrationToken - Get-AzsRegistrat;            | onToken -Pr                      | ivilegedEnds             | GintCredential                                                                      |
| \$YourCloudAdminCredential -UsageReportingEnabled |                                  | Sfalse<br>Snull<br>Strue | -PrivilegedEndpoint                                                                 |
|                                                   | Capacity Development PayAsYouUse |                          | ty -Agreement/Lumber 'CFA agreement numbers' -TokemOutputFilePath SfilePathforRegis |

Box 1: \$false

Get-AzsRegistrationToken generates a registration token from the input parameters.

Parameter: UsageReportingEnabled True/False

Azure Stack Hub reports usage metrics by default. Operators with capacity uses or supporting a disconnected environment need to turn off usage reporting. Allowed values for this parameter are: True, False.

Box 2: Capacity

BillingModel String

The billing model that your subscription uses. Allowed values for this parameter are:

Capacity, PayAsYouUse, and Development.

With a disconnected deployment, you\\re limited to an Active Directory Federation Services (AD FS) identity store and

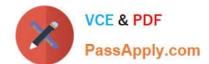

2024 Latest passapply AZ-600 PDF and VCE dumps Download

the capacity-based billing model.

## **QUESTION 2**

You have an Azure Stack Hub integrated system that connects to the Internet. The integrated system uses an Enterprise Agreement (EA) for licensing.

You are creating an Azure Resource Manager template to generate a marketplace item for a virtual machine that runs Windows Server 2019 Datacenter and a custom application.

You need to ensure that Windows Server is licensed by using the bring-your-own-license model.

Solution: You add licenseType: None to the Azure Resource Manager template.

Does this meet the goal?

A. Yes

B. No

Correct Answer: B

Reference:

https://docs.microsoft.com/en-us/azure-stack/operator/azure-stack-windows-server-faq?view=azs-2008andtabs=az1%2Caz2

## **QUESTION 3**

**DRAG DROP** 

You have an Azure Stack Hub integrated system.

You need to delegate the management of offers to a user named User1.

Which three actions should you perform in a sequence? To answer, move the appropriate actions from the list of actions to the answer area and arrange them in the correct order.

Select and Place:

## Actions

# From the administrator portal, create a subscription

From the administrator portal, create a plan that contains a subscription service and an offer based on the plan

From the administrator portal, create a plan and a delegated offer based on the plan

From the user portal, create a subscription

From the delegated provider user portal, sign up for the offer

## **Answer Area**

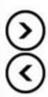

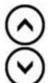

### Correct Answer:

## Actions

## **Answer Area**

From the administrator portal, create a plan that contains a subscription service and an offer based on the plan

From the administrator portal, create a subscription

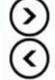

From the administrator portal, create a plan and a delegated offer based on the plan

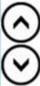

From the user portal, create a subscription

From the delegated provider user portal, sign up for the offer

Reference: https://docs.microsoft.com/en-us/azure-stack/operator/azure-stack-delegated-provider?view=azs-2008

#### **QUESTION 4**

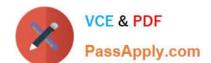

2024 Latest passapply AZ-600 PDF and VCE dumps Download

You plan to install an update to an Azure Stack Hub integrated system.

You need to verify whether the integrated system is healthy, and whether you can apply the update. You must achieve the goal as quickly as possible.

Solution: From a privileged endpoint (PEP) session, you run TesT-AzureStack -Group "Default".

Does this meet the goal?

A. Yes

B. No

Correct Answer: B

## **QUESTION 5**

You plan to install an update to an Azure Stack Hub integrated system.

You need to verify whether the integrated system is healthy, and whether you can apply the update. You must achieve the goal as quickly as possible.

Solution: From the administrator management endpoint, you run Test-AzureStack roup "UpdateReadiness".

Does this meet the goal?

A. Yes

B. No

Correct Answer: A

Latest AZ-600 Dumps

**AZ-600 Practice Test** 

**AZ-600 Braindumps**